#### **مكتب جلسات الاستماع الإداریة ولایة كالیفورنیا قسم تعلیم ذوي الاحتیاجات الخاصة**

# **صحیفة معلومات أمر استدعاء للإدلاء بشھادة مشفوعة َ َسم عبر الفیدیو بق**

یتضمن ھذا المستند ما یلي:

- o نماذج:
- َ َسم عبر الفیدیو أمر استدعاء للإدلاء بشھادة مشفوعة بق
	- دلیل تقدیم المستندات
		- o التعلیمات:
- تعلیمات للطرف الذي یطلب تقدیم أمر الاستدعاء، و
	- تعلیمات رد الطرف الآخر على أمر الاستدعاء.

تم سرد هذه الأوراق بالترتيب الذي تظهر به في هذا المستند. وينبغي إرسال هذه النماذج والتعليمات معًا.

54 OAH-DGS) قانون الإجراءات المدنیة بولایة كالیفورنیا، المادتان 1987 و 1988؛ الباب 5 من قانون لوائح كالیفورنیا، المادتان (c(3082 و 3089)، تاریخ المراجعة 10/2023

(

استخدام اختیاري الصفحة **1** من **19**

**مكتب جلسات الاستماع الإداریة ولایة كالیفورنیا قسم تعلیم ذوي الاحتیاجات الخاصة** 

**َ َسم عبر الفیدیو أمر الاستدعاء للإدلاء بشھادة مشفوعة بق**

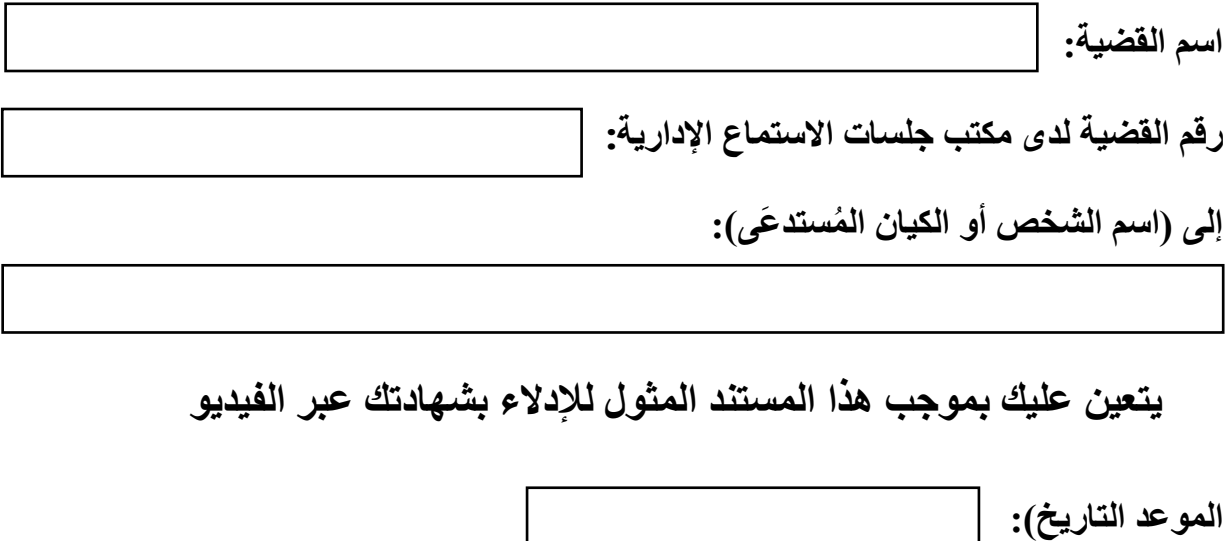

إنّ شهادتك مطلوبة في جلسة استماع ستُعقد أمام مكتب جلسات الاستماع الإدارية، وإنك ستدلي بشهادتك عبر

الفیدیو، وسیحضر قاضي القانون الإداري وجمیع المشاركین الآخرین جلسة الاستماع عبر الفیدیو.

54 OAH-DGS) قانون الإجراءات المدنیة بولایة كالیفورنیا، المادتان 1987 و 1988؛ الباب 5 من قانون لوائح كالیفورنیا، المادتان (c(3082 و 3089)، تاریخ المراجعة 10/2023

**الوقت (الساعة):** 

(

استخدام اختیاري الصفحة **2** من **19**

**الشخص الذي یطلب أمر الاستدعاء:**

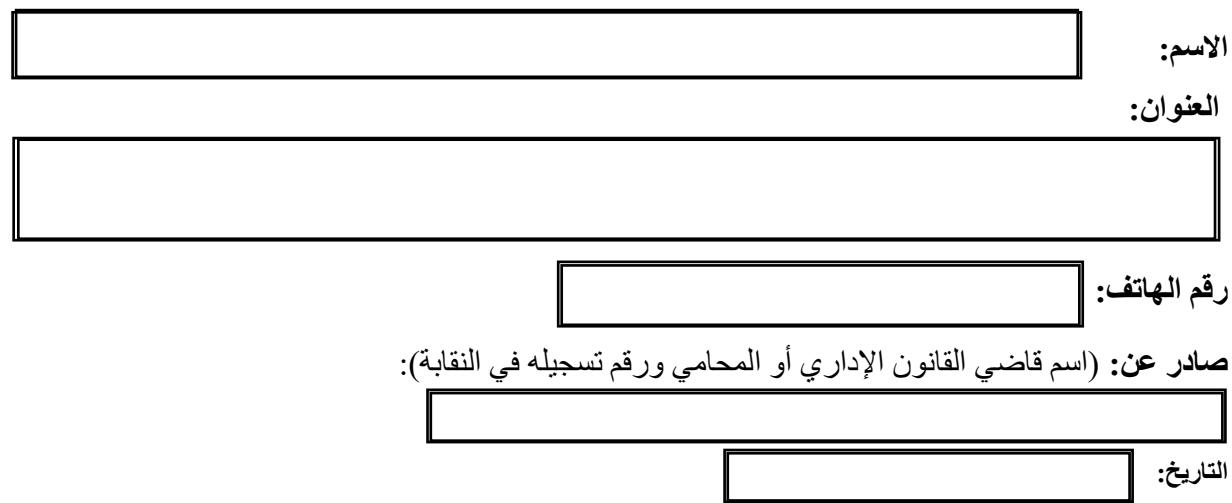

**كیفیة حضور جلسة الاستماع عبر الفیدیو** 

سینضم جمیع المشاركین إلى جلسة الاستماع عبر الإنترنت باستخدام تطبیق Zoom ً بدلا من حضور هم شخصيًا في المكان المحدد. وللانضمام إلى جلسة الاستماع، يُرجى اتباع التعليمات التالية:

1. لحضور جلسة الاستماع عبر الفيديو ، ستحتاج إلى عنوان بريد إلكتروني وجهاز كمبيوتر يُفضَّل أن يكون مزودًا بكامیرا ومتصفح ویب.

> 54 OAH-DGS) قانون الإجراءات المدنیة بولایة كالیفورنیا، المادتان 1987 و 1988؛ الباب 5 من قانون لوائح كالیفورنیا، المادتان (c(3082 و 3089)، تاریخ المراجعة 10/2023

> > (

استخدام اختیاري الصفحة **3** من **19**

- .2 ینبغي علیك تقدیم عنوان بریدك الإلكتروني المباشر ورقم ھاتفك المباشر (بدون ملحقات) للطرف الذي قام باستدعائك في غضون 24 ساعة من استلام أمر الاستدعاء. سیتم الاتصال بك لتأكید التاریخ والوقت الذي سيُطلب منك فيه الإدلاء بشهادتك.
- 3. قبل مثولك بوقت قصير ، سيُرسل لك الشخص الذي أرسل لك أمر الاستدعاء، أو مكتب جلسات الاستماع الإداریة، رسالة برید إلكتروني تحتوي على المعلومات لكي تنضم إلى جلسة الاستماع للإدلاء بشھادتك. إذا كنت ستنضم إلى جلسة الاستماع باستخدام جھاز كمبیوتر، س یتعین علیك في الوقت المقرر للإدلاء بشهادتك الضغط ضغطًا مستمرًا على زر control (التحكم)، أو زر command (الأمر) إذا كنت تستخدم نظام التشغیل MAC، ثم النقر فوق الرابط الموجود في البرید الإلكتروني. وانقر على الرابط في البرید الإلكتروني. حدِّد خيارًا للانضمام إلى تطبيق Zoom (إما من خلال موقع الويب أو باستخدام التطبيق). وستُفتح نافذة جديدة مر ة أخرى. وبعدها، انقر فوق انضمام. ستُوضع في "ردهة"، وسيَسمَح لك ّ قاضي القانون الإداري بحضور جلسة الاستماع عبر الفیدیو لما یحین وقت الإدلاء بشھادتك.
	- .4 ّ إن حضورك جلسة الاستماع یتطلب منك استخدام جھاز كمبیوتر عادي أو جھاز كمبیوتر لوحي أو أي جھاز آخر یسمح برؤیتك وسماعك، ما لم یأمر قاضي القانون الإداري بخلاف ذلك. وإذا لم تتمكن من حضور جلسة الاستماع عبر الفیدیو، فیجب علیك الاتصال بالشخص الذي أرسل إلیك ھذا الاستدعاء، وشرح سبب عدم قدرتك على الحضور عبر الفیدیو، وتقدیم رقم ھاتف مباشر یمكن الاتصال بك من خلاله. إذ يجوز لهذا الشخص أنْ يقدِّم طلبًا مكتوبًا إلى قاضي القانون الإداري ليسمح لك بحضور جلسة ْ الاستماع عبر الھاتف فقط. كما یمكنك أن تقدم إلى نظام إیداع الملفات الآمن التابع لمكتب جلسات الاستماع الإدارية (OAH) طلبًا مكتوبًا يحتوي على رقم هاتف مباشر للإدلاء بشهادتك عبر الهاتف وإثبات تسلیم یشیر إلى أنك أرسلت نسخة من الطلب إلى ممثلي جمیع أطراف

54 OAH-DGS) قانون الإجراءات المدنیة بولایة كالیفورنیا، المادتان 1987 و 1988؛ الباب 5 من قانون لوائح كالیفورنیا، المادتان (c(3082 و 3089)، تاریخ المراجعة 10/2023

(

استخدام اختیاري الصفحة **4** من **19**

جلسة الاستماع. ويجب أنْ يتضمن هذا الطلب اسم القضية ورقمها وعنوان مراسلتك وعنوان بريدك الإلكتروني ورقم ھاتفك. ویتاح نموذج إثبات الخدمة على موقع مكتب جلسات الاستماع الإداریة على شبكة الإنترنت. وللعلم فإن مسألة السماح لك بالإدلاء بشھادتك عبر الھاتف من عدمھ ھو قرار لقاضي القانون الإداري.

.5 ُ إذا سمح لك بالإدلاء بشھادتك عبر الھاتف فقط، فقبل مثولك بفترة وجیزة، سیعطیك الشخص الذي قام باستدعائك رقم ھاتف للاتصال بھ ورقم معرف الجلسة المنعقدة عبر تقنیة الفیدیو كونفرانس الذي یتم تحدیده بواسطة علامة الھاشتاج أو علامة التصنیف (#). وعندما یحین وقت مثولك، ستنضم إلى الجلسة عن طریق الاتصال بالرقم وإدخال رقم معرف الجلسة المنعقدة عبر تقنیة الفیدیو كونفرانس بما في علامة الھاشتاج أو علامة التصنیف. وسیسمح لك القاضي بالمشاركة في جلسة الاستماع عندما یحین وقت الإدلاء بشھادتك.

يجب عليك الإدلاء بشهادتك من مكان تكون فيه شهادتك سرية. وينبغي إيقاف تشغيل هاتفك الخلوي. ولا يُسمح لك بالحصول على ملاحظات أو مستندات للرجوع إليها بخلاف تلك التي قدمها المحامون في وقت شهادتك. وسيُحلِّفك قاضي القانون الإداري نفس القَسَم الذي كان سيُحلِّفك إياه لو كنتَ أدليتَ بشهادتك في قاعة المحكمة، وسيُسجِّل شهادتك صوتيًا. ولا ّ ُسمح لك بتسجیل جلسات الاستماع أو تصویرھا أو بثھا مباشرة. ی

> 54 OAH-DGS) قانون الإجراءات المدنیة بولایة كالیفورنیا، المادتان 1987 و 1988؛ الباب 5 من قانون لوائح كالیفورنیا، المادتان (c(3082 و 3089)، تاریخ المراجعة 10/2023

> > (

استخدام اختیاري الصفحة **5** من **19**

وإذا كنت لا تستطیع الانضمام إلى جلسة الاستماع، فیجب علیك الاتصال على الفور "بالشخص الذي یطلب تقدیم أمر الاستدعاء" والمذكور اسمھ في أمر الاستدعاء للحصول على مزید من التعلیمات أو المساعدة. ً ویمكنك أیضا الرجوع إلى الموقع الخاص بقسم تعلیم ذوي الاحتیاجات الخاصة في مكتب جلسات الاستماع الإداریة للحصول على معلومات حول الانضمام إلى جلسة استماع تنعقد عبر تقنیة الفیدیو كونفرانس باستخدام تطبیق Zoom.

إذا كانت لدیك أي أسئلة حول وقت الشھادة، أو حول كیفیة الحضور عن طریق تقنیة الفیدیو كونفرانس، أو إذا لم تكن لتتمكن من الحضور في التاریخ المطلوب، فاتصل بالشخص الذي یطلب أمر الاستدعاء.

ينبغي إرسال أمر الاستدعاء هذا أو توصيله، أو "الإخطار به" كما يُطلق عليه أيضًا، إلى كل من الأطراف المحددة في جلسة الاستماع القانونیة. كما یجب علیك إرسال أو تسلیم نسخة إلى مكتب جلسات الاستماع الإداریة والاحتفاظ بنسخة لنفسك.

**یجب إكمال إثبات التسلیم التالي عند تسلیم أمر استدعاء لنتمكن من تنفیذه. وللعلم فإن إرسال أمر ُنظم من قبل قانون الولایة. وتقع على عاتق الشخص الذي یقدم أمر الاستدعاء مسؤولیة معرفة الاستدعاء ی القوانین المعمول بھا والامتثال لھا.** 

> يُرجى مطالبة الشخص الذي يُسلِم أمر الاستدعاء بإكمال إثبات التسليم الوارد أدناه. ֧֖֖֖֖֖֧֚֚֚֚֚֚֚֚֚֚֚֚֚֚֝֟֓<u>֚</u>

ویمكنك إضافة المزید من المعلومات إذا لزم الأمر عن طریق إرفاق صفحات إضافیة.

54 OAH-DGS) قانون الإجراءات المدنیة بولایة كالیفورنیا، المادتان 1987 و 1988؛ الباب 5 من قانون لوائح كالیفورنیا، المادتان (c(3082 و 3089)، تاریخ المراجعة 10/2023

(

استخدام اختیاري الصفحة **6** من **19**

## **إرشادات للطرف الذي یطلب أمر الاستدعاء:**

#### **ما ھو أمر الاستدعاء**

یتم استخدام أمر الاستدعاء لإجبار شخص أو كیان ما، مثل شركة، على تقدیم بعض المستندات أو المثول للشھادة في جلسة استماع. ولا ینص قانون تعلیم ذوي الاحتیاجات الخاصة بالولایة أو قانون تعلیم ذوي الاحتیاجات الخاصة الفیدرالي على إمكانیة الاطلاع على المستندات المتطلبة أو الاستماع للشھادة بعد حلف الیمین قبل بدء جلسة الاستماع. ومن ثم فإن أي وثیقة أو شھادة تم طلبھا ستكون لجلسة الاستماع فقط.

#### **من یمكنھ إصدار أمر الاستدعاء**

یسمح قانون لوائح كالیفورنیا لقاضي القانون الإداري بفرض تقدیم المستندات والإدلاء بالشھادة أثناء جلسة الاستماع عن طريق أمر الاستدعاء. ويُسمح للمحام المسجل إصدار أمر استدعاء لتقديم المستندات إلى قاضي القانون ُ الإداري في الیوم الأول من جلسة الاستماع. ویحق للأطراف غیر الممثلین بمحام أن یطلبوا من قاضي القانون الإداري إصدار أمر استدعاء لتقدیم مستندات أو أشیاء؛ أو طلب مثول شاھد في جلسة استماع. وینبغي على الشخص الذي یطلب المستندات أن يُسمي تلك المستندات أو الشهود المطلوبين؛ ولماذا تعتبر المعلومات التي سيتم تقديمها وثيقة الصلة بجلسة الاستماع؛ ومن ثم تقدیم أمر الاستدعاء.

#### **ما ھي المعلومات التي ینبغي تضمینھا في أمر الاستدعاء**

ُ یجوز للأطراف غیر الممثلین والمحامین إصدار أوامر استدعاء لتقدیم بعض المستندات و "الأشیاء" مثل التسجیلات أو الصور الفوتوغرافیة. وبالإضافة إلى الاسم ومعلومات الاتصال الخاصة بالشخص الذي یتم استدعائھ، فإذا طلب أحد الطرفين تقديم مستندات أو أشياء، ينبغي أن تتضمن مذكرات الاستدعاء، وبالتفصيل، ما الذي يُراد تقديمه، ولماذا تعتبر تلك المعلومات متطلبة

> 54 OAH-DGS) قانون الإجراءات المدنیة بولایة كالیفورنیا، المادتان 1987 و 1988؛ الباب 5 من قانون لوائح كالیفورنیا، المادتان (c(3082 و 3089)، تاریخ المراجعة 10/2023

> > (

استخدام اختیاري الصفحة **7** من **19** "بشكل ضروري ومعقول" في إثبات القضية، وذلك حتى يكون أمر الاستدعاء ساريًا طبقًا (لأحكام قانون الإجراءات المدنية بولایة كالیفورنیا، الباب رقم 5، المادة 3082.) ویجوز لأي طرف أن یختار ما إذا كان یرید فقط تقدیم المستندات أو یرید مثول الشخص أو ممثل المنظمة التي لدیھا المستندات أو الأشیاء للشھادة في جلسة الاستماع.

#### **قواعد خاصة لطلب المستندات السریة**

هناك إشعار يُعرف بالإشعار الخاص، والذي يسمى أيضًا بإشعار المستهلك، ينبغي أن ير افق أمر طلب السجلات السرية مثل السجلات الطبیة وسجلات الرعایة الصحیة الأخرى، والسجلات المدرسیة، وسجلات التوظیف وغیرھا. وبالإضافة إلى إدراج نموذج إشعار المستھلك، وتقدیمھ مع أمر استدعاء إلى صاحب السجل، ینبغي تقدیم أمر الاستدعاء والإشعار إلى الشخص الذي یتم البحث عن سجلاتھ، حتى یتثنى لذلك الشخص الاعتراض. وینبغي أن یمنح الإشعار الطرف المدعى علیھ 20 ً یوما على الأقل من تاریخ توقیعھ من قبل قاضي القانون الإداري أو المحامي، أو 15 يومًا من تاريخ تقديم أمر الاستدعاء، على حسب من يمنح المدعى عليه مزيدًا من الوقت، لتقدیم المستندات. ویلزم توفیر وقت إضافي في حالة إرسال الإشعار بالبرید. ویتحمل الطرف الذي یسعى للحصول على سجلات خاصـة مسؤولية الالتزام بجميع القواعد المتعلقة بحماية خصوصية المستهلك وتسليم المستندات بشكل صـحيح. ويُتاح نموذج إشعار المستھلك في المجلس القضائي لولایة كالیفورنیا على العنوان التالي:

<https://selfhelp.courts.ca.gov/jcc-form/SUBP-025>

54 OAH-DGS) قانون الإجراءات المدنیة بولایة كالیفورنیا، المادتان 1987 و 1988؛ الباب 5 من قانون لوائح كالیفورنیا، المادتان (c(3082 و 3089)، تاریخ المراجعة 10/2023

(

استخدام اختیاري الصفحة **8** من **19**

**إرسال أمر استدعاء**

ینبغي إرسال كافة أوامر الاستدعاء بشكل صحیح من أجل مطالبة الشخص الذي یتلقى أمر الاستدعاء بالقیام بما ً یطالبھ بھ أمر الاستدعاء. ویكون الطرف الذي یرسل أمر الاستدعاء مسؤولا عن تحدید طریقة الخدمة التي تتوافق مع قانون ولایة كالیفورنیا. وبشكل عام، ینبغي إرسال أوامر الاستدعاء قبل وقت كافٍ من تاریخ مثول الشاهد في جلسة الاستماع لمنح الأشخاص الوقت الكافي للامتثال. ولأوامر الاستدعاء التي ترسل للحصول على سجلات سریة بعض القواعد الخاصـة فيما يتعلق بمقدار الإشعار المطلوب. وعادةً ما يُطلب إتمام خدمة الإشعار من قبل شخص ليس طرفًا في الدعوى. ویمكن إرسال الإشعار عبر برید من الدرجة الأولى، أو تسلیمھ بشكل شخصي عن طریق خدمة توصیل مثل EX FED أو UPS أو عن طریق شخص عادي؛ أو في بعض الحالات قد یتم تقدیمھا عن طریق البرید الإلكتروني إذا وافق الشخص الذي یتلقى أمر الاستدعاء على ذلك.

ً ویجب أیضا تسلیم أوامر الاستدعاء إلى جمیع الأطراف الأخرى في القضیة. فعلى سبیل المثال، إذا كان طرفي القضیة ھما منطقتین تعلیمیتین وكانت إحداھما تطلب إحضار بعض السجلات أو المستندات، فینبغي تقدیم نسخة من أمر الاستدعاء إلى محامي المنطقة التعلیمیة الأخرى ومحامي الأبوین والطالب. وإذا لم یكن أحد الأطراف، مثل الأبوین أو المنطقة التعلیمیة، ممثلًا بمحام، فینبغي تقدیم أمر استدعاء إلى الطرف. وأخیرًا، إذا كان أمر الاستدعاء مقدمًا لطلب بعض السجلات أو المستندات، فيُتطلب من الطرف الذي يقدم أمر الاستدعاء إرسال نسخة إلي مكتب جلسات الاستماع الإدارية وتضمین عنوان البرید الإلكتروني للشخص الذي یتلقى أمر الاستدعاء حتى یتمكن مكتب جلسات الاستماع الإداریة من إرسال دعوة إلیھم لتحمیل المستندات المطلوبة إلى Center Case) مركز القضایا).

> 54 OAH-DGS) قانون الإجراءات المدنیة بولایة كالیفورنیا، المادتان 1987 و 1988؛ الباب 5 من قانون لوائح كالیفورنیا، المادتان (c(3082 و 3089)، تاریخ المراجعة 10/2023

> > (

استخدام اختیاري الصفحة **9** من **19**

### **ُرسل أمر الاستدعاء متى ی**

ينبغي إرسال أمر الاستدعاء بوقت كافٍ قبل جلسة الاستماع لإعطاء الشخص الذي يتم استدعاؤه قدرًا معقولاً من الإخطار ـ ويُطلب من الشخص الذي يتلقى أمر الاستدعاء تقديم المستندات إلى مكتب جلسات الاستماع الإدارية قبل خمسة أیام عمل من الیوم الأول لجلسة الاستماع. وفي وقت انعقاد مؤتمر ما قبل جلسة الاستماع، قد یتم سؤال الأطراف عما إذا كانت لدیھم أیة مستندات متوقعة بموجب أمر الاستدعاء حتى یتمكن قاضي القانون الإداري من إصدار دعوة لتحمیل المستندات بُغية مر اجعتها من قبل قاضـي القانون الإداري.

**ماذا یحدث بعد إرسال أمر الاستدعاء**

یتضمن أمر الاستدعاء تعلیمات تشرح للطرف الذي یتلقى ھذا الأمر كیفیة تحمیل المستندات إلى نظام الأدلة الإلكتروني Center Case الخاص بمكتب جلسات الاستماع الإداریة (OAH (لمراجعتھا بواسطة قاضي القانون الإداري (ALJ(. ویجب تحمیل المستندات في القسم المذكور في التعلیمات وعدم تحمیلھا في القسم الخاص بأي من الأطراف في نظام Center Case دون الحصول على إذن من قاضي القانون الإداري (ALJ(.

وإذا كان الشخص الذي تم إخطاره بأمر الاستدعاء غیر قادر على تحمیل المستندات إلى مركز القضایا، فیمكنھ الاتصال بـمكتب جلسات الاستماع الإداریة على [gov.ca.dgs@OAHSEOPs](mailto:OAHSEOPs@dgs.ca.gov) وسیحتاج إلى تقدیم رقم القضیة واسم الشخص أو الكیان المطلوب لتقدیم السجلات.

ُسمح للأطراف بالوصول إلى المستندات أو الأشیاء المادیة المطلوبة قبل بدایة جلسة الاستماع. وقد یتم طلب ولا ی المستندات واستخدامھا للاستماع فقط. وقبل جلسة الاستماع، سیراجع قاضي القانون الإداري تلك المستندات لتحدید ما إذا كانت ذات صلة بالقضية. وإذا اعتُبِرت المستندات أنها ذات صلة، سيسمح قاضي القانون الإداري (ALJ) في صباح اليوم

> 54 OAH-DGS) قانون الإجراءات المدنیة بولایة كالیفورنیا، المادتان 1987 و 1988؛ الباب 5 من قانون لوائح كالیفورنیا، المادتان (c(3082 و 3089)، تاریخ المراجعة 10/2023

> > (

استخدام اختیاري الصفحة **10** من **19**

الأول من جلسة الاستماع للمحامي أو الطرف غير المُمثَّل بالاطلاع على المستندات الموجودة في نظام Case Center لمعرفة ما إذا كان بھا أي مستندات یرغب في استخدامھا في جلسة الاستماع أم لا. فإذا كانت ھناك أیة مستندات یرغب أحد الأطراف في إضافتھا إلى حیثیات قضیتھ، فسیتم السماح لذلك الطرف بتضمین ھذه المستندات في قسم Center Case الخاص بھ. وسیتم منح الطرف الذي یطلب المستندات حق الوصول إلى تنزیل المستندات التي ینوون استخدامھا في إجراءات الرد بالبینة أو الطعن.

ّ إن المسائل ذات الصلة بالكشف عن المستندات التي یرغب أي طرف في تضمینھا في قسم الأدلة الخاص بھ في نظام Case Center والتي لا تُستخدَم في إجراءات المقاضاة أو أو النقض ستجري تسويتها في وقت جلسة الاستماع.

(يُرجى الاطلاع على "تعليمات الاستجابة لأمر الاستدعاء المُقدَّم من مكتب جلسات الاستماع الإدارية (OAH)" في الصفحة التالیة.)

> 54 OAH-DGS) قانون الإجراءات المدنیة بولایة كالیفورنیا، المادتان 1987 و 1988؛ الباب 5 من قانون لوائح كالیفورنیا، المادتان (c(3082 و 3089)، تاریخ المراجعة 10/2023

> > (

استخدام اختیاري الصفحة **11** من **19**

# **تعلیمات الرد على أمر استدعاء من مكتب جلسات الاستماع الإداریة**

**الظھور كشاھد** 

سیجري مكتب جلسات الاستماع الإداریة جلسة الاستماع ھذه عن طریق تقنیة الفیدیو كونفرانس. كما أنك مطلوب للشھادة. وسیحضر قاضي القانون الإداري وجمیع المشاركین الآخرین جلسة الاستماع ھذه عن تقنیة الفیدیو كونفرانس.

وبدلاً من مطالبتك بالمثول شخصيًا في موقع جلسة الاستماع، سينضم جميع المشاركين إلى جلسة الاستماع عبر الإنترنت باستخدام تطبیق Zoom. وفیما یلي التعلیمات للظھور كشاھد باستخدام تطبیق Zoom:

- a. ستحتاج إلى عنوان برید إلكتروني وجھاز كمبیوتر، ویفضل أن یكون مزودًا بكامیر ا ومتصفح ویب.
- b. ینبغي علیك تقدیم عنوان بریدك الإلكتروني المباشر ورقم ھاتفك المباشر (بدون ملحقات) للطرف الذي قام باستدعائك في غضون 24 ساعة من استلام أمر الاستدعاء. وسیتصل بك ذلك الطرف أو محامیھ لتأكید التاریخ والوقت المطلوبین للإدلاء بالشھادة.
	- ُرسل لك الشخص الذي أرسل لك أمر الاستدعاء، أو مكتب جلسات c. قبل مثولك بوقت قصیر، سی الاستماع الإداریة، رسالة برید إلكتروني تحتوي على المعلومات لكي تنضم إلى جلسة الاستماع للإدلاء بشھادتك. وینبغي أن تكون مستعدًا للإدلاء بشھادتك في الوقت المذكور في البرید الإلكتروني. وإذا كنت ستدلي بشھادتك باستخدام جھاز كمبیوتر، فانضم إلى جلسة الاستماع عن طریق الضغط باستمرار على زر control) التحكم) أو زر command) إعطاء الأمر) إذا

54 OAH-DGS) قانون الإجراءات المدنیة بولایة كالیفورنیا، المادتان 1987 و 1988؛ الباب 5 من قانون لوائح كالیفورنیا، المادتان (c(3082 و 3089)، تاریخ المراجعة 10/2023

(

استخدام اختیاري الصفحة **12** من **19**

كنت تستخدم MAC. وانقر على الرابط في البريد الإلكتروني. وستُفتح نافذة جديدة. وبعد ذلك، قم بتحديد خيار الانضمام إلى تطبيق Zoom إما من خلال موقع الويب أو باستخدام التطبيق. وستُفتح نافذة جدیدة مرة أخرى. وبعدھا، انقر فوق انضمام. وسیسمح لك قاضي القانون الإداري بحضور جلسة الاستماع المنعقدة عبر تقنیة الفیدیو كونفرانس عندما یحین وقت الإدلاء بشھادتك.

- ُتطلب الظھور باستخدام جھاز كمبیوتر أو جھاز لوحي أو أي جھاز آخر یسمح للآخرین برؤیتك d. ی وسماعك، ما لم یأمر قاضي القانون الإداري بخلاف ذلك. وإذا لم تتمكن من الانضمام إلى جلسة الاستماع عن طریق تقنیة الفیدیو كونفرانس، فینبغي علیك الاتصال بالشخص الذي أرسل لك أمر الاستدعاء، وشرح سبب عدم قدرتك على الحضور عبر تقنیة الفیدیو كونفرانس، وتقدیم رقم ھاتف مباشر يُمكن الوصول إليك من خلاله. وقد يقدم هذا الشخص طلبًا كتابيًا إلى قاضـي القانون الإداري للسماح لك بحضور جلسة الاستماع من خلال الھاتف. وتتمثل أحد الخیارات الأخرى في تقدیم طلب كتابي للإدلاء بشهادتك عبر الـهاتف، متضمنًا رقم هاتف مباشر ، إلى نظام التسجيل الآمن التابع لمكتب جلسات الاستماع الإداریة، إلى جانب إثبات الخدمة الذي یشیر إلى أنك أرسلت نسخة من الطلب إلى ممثلي جمیع الأطراف في جلسة الاستماع. ویتاح نموذج إثبات الخدمة على موقع مكتب جلسات الاستماع الإداریة على شبكة الإنترنت. وللعلم فإن مسألة السماح لك بالإدلاء بشھادتك عبر الھاتف من عدمھ ھو قرار لقاضي القانون الإداري.
- e. ُ إذا سمح لك بالإدلاء بشھادتك عبر الھاتف فقط، فقبل مثولك بفترة وجیزة، سیعطیك الشخص الذي قام باستدعائك رقم ھاتف للاتصال بھ ورقم معرف الجلسة المنعقدة عبر تقنیة الفیدیو كونفرانس الذي یتم تحدیده بواسطة علامة الھاشتاج أو علامة التصنیف (#). وعندما یحین وقت انضمامك لجلسة الاستماع، فإنك ستنضم إلیھا عن طریق الاتصال بالرقم وإدخال

54 OAH-DGS) قانون الإجراءات المدنیة بولایة كالیفورنیا، المادتان 1987 و 1988؛ الباب 5 من قانون لوائح كالیفورنیا، المادتان (c(3082 و 3089)، تاریخ المراجعة 10/2023

(

استخدام اختیاري الصفحة **13** من **19** رقم تعریف الاجتماع الذي یتضمن رمز الھاشتاج/ الشباك. وسیسمح لك القاضي بالمشاركة في جلسة الاستماع عندما یحین وقت الإدلاء بشھادتك.

وأثناء الإدلاء بشھادتك، ینبغي أن تكون بمفردك في مكان یسمح بسریة شھادتك. وینبغي إیقاف تشغیل ھاتفك الخلوي. و لا يُسمح لك بالحصول على ملاحظات أو مستندات للرجوع إليها بخلاف تلك التي قدمها المحامون في وقت شھادتك. وسیحلفك قاضي القانون الإداري بنفس القسم الذي یتم تأدیتھ إذا كانت الجلسة منعقدة في قاعة المحكمة. وسیتم تسجيل شهادتك بصوت مسمو ع من قبل قاضي القانون الإداري. ولا يُسمح لك بتسجيل جلسات الاستماع أو تصوير ها أو بثھا مباشرة.

وإذا واجھتك صعوبة في الانضمام إلى جلسة الاستماع، فینبغي علیك الاتصال على الفور بالشخص الذي یطلب أمر الاستدعاء، والمدرج في أمر الاستدعاء، للحصول على مزید من التعلیمات أو المساعدة. كما یمكنك الرجوع إلى الموقع الإلكتروني الخاص بقسم تعلیم ذوي الاحتیاجات الخاصة التابع لمكتب جلسات الاستماع الإداریة (OAH (للحصول على معلومات حول الانضمام إلى جلسة استماع عبر الفیدیو باستخدام تطبیق Teams.

**كیفیة تقدیم المستندات أو الأشیاء**

**تقدیم المستندات** 

یقدم ھذا المستند بعض الإرشادات الخاصة بأمر الاستدعاء فیما یتعلق بالمستندات التي تلقیتھا. وقد تم إرسال أمر الاستدعاء من قبل محامي أو طرف في القضیة. ویتطلب أمر الاستدعاء منك تقدیم المستندات المطلوبة إلى قاضي القانون الإداري الذي ینظر في القضیة. ومع ذلك، لا ترسل المستندات المطلوبة إلى الشخص الذي طلبھا.

> 54 OAH-DGS) قانون الإجراءات المدنیة بولایة كالیفورنیا، المادتان 1987 و 1988؛ الباب 5 من قانون لوائح كالیفورنیا، المادتان (c(3082 و 3089)، تاریخ المراجعة 10/2023

> > (

استخدام اختیاري الصفحة **14** من **19** ويستخدم مكتب جلسات الاستماع الإدارية، والمعروف أيضًا باسم (OAH)، برنامجًا يسمى مركز القضايا لإدارة الأدلة إلكترونيًا. ومن ثم، فستحتاج تحميل المستندات الموضحة في أمر الاستدعاء إلى مركز القضايا.

وبعد فترة وجیزة من تلقیك أمر الاستدعاء، سیرسل لك مكتب جلسات الاستماع الإداریة رسالة برید إلكتروني من خلال مركز القضایا. وسیكون البرید الإلكتروني واردًا من <u>"noreply@caselines.com.</u>" وستتضمن رسالة البرید الإلكتروني دعوة للتسجیل وتحمیل مستنداتك إلى البرنامج في الوقت المطلوب في أمر الاستدعاء.

### **التسجیل للوصول إلى برنامج CENTER CASE:**

سيُرسِل لك مكتب جلسات الاستماع الإدارية (OAH) دعوة للوصول إلى القضية. وستتضمن رسالة البريد الإلكتروني رابطًا يتيح لك إمكانية التسجيل كمستخدم في برنامج Case Center. وبالضغط على الرابط سيفتح في متصفحك. وستحتاج إلى فعل ذلك مرة واحدة فقط. وإذا أصبحت طرفًا في قضية مستقبلية، فستُسجِّل الدخول باستخدام اسم المستخدم وكلمة المرور الخاصتین بك. والتسجیل في برنامج Center Case مجاني ولا یتطلب سوى عنوان برید إلكتروني وإنشاء كلمة مرور.

(ثُركت هذه المساحة فار غة عن عمد، وبقية النَّص في الصفحة التالية.)

54 OAH-DGS) قانون الإجراءات المدنیة بولایة كالیفورنیا، المادتان 1987 و 1988؛ الباب 5 من قانون لوائح كالیفورنیا، المادتان (c(3082 و 3089)، تاریخ المراجعة 10/2023

(

استخدام اختیاري الصفحة **15** من **19**

#### **تحمیل المستندات إلى مركز القضایا**

ستتمكن بعد التسجیل من تسجیل الدخول إلى برنامج Center Case وتحمیل مستنداتك إلى الحزمة المخصصة لهذه المستندات. ولتحميل المستندات المطلوبة وتسمية الملفات، يُرجى اتباع الخطوات التالية:

#### **.1 ً اختر متصفحا:**

یلزمك استخدام متصفح إنترنت متوافق مع 5HTML، مثل Chrome Google أو Firefox Mozilla أو Microsoft Edge أو Safari للوصول إلى برنامج Case Center. ويُرجى التحقق من امتلاك أحدث إصدار من متصفح الویب الخاص بك.

#### **.2 حدد موقع الحزمة الخاصة بك:**

بعد تسجيل الدخول إلى برنامج Case Center، انتقل إلى شاشة الصفحة الرئيسية (Home Screen).

- سترى عددًا من علامات التبویب الحمراء في أعلى الصفحة. انقر فوق "الحزم (Bundles "( لتنقلك إلى أقسام الحزمة (Bundle(.
	- ابحث عن الحزمة المسماة باسم أوامر الاستدعاء (SUBPOENAS(.
- انقر فوق الحزمة المسماة باسم أوامر الاستدعاء ( SUBPOENAS(، وانظر إلى الأقسام على أنھا مجلدات ملفات. سیظھر لك قسم باسمك أو اسم عملك التجاري.

**.3 ِّحمل مستنداتك إلى القسم الخاص بك:** 

- الذھاب إلى یمین "القسم" الخاص بك النقر على "تحمیل المستندات" .(Upload Documents)
	- التمرير لأسفل إلى خانة "تحديد الملفات" (Select Files).

54 OAH-DGS) قانون الإجراءات المدنیة بولایة كالیفورنیا، المادتان 1987 و 1988؛ الباب 5 من قانون لوائح كالیفورنیا، المادتان (c(3082 و 3089)، تاریخ المراجعة 10/2023

(

استخدام اختیاري الصفحة **16** من **19**

- ،ً انقر فوق " using Upload أعلى ِ مربع "حدّد الملفات ( Files Select "(مباشرة American date format (تحمیل باستخدام تنسیق التاریخ الأمریكي)". ومن المهم أن تضع علامة في ھذا المربع.
- ِ في الجزء السفلي الأیسر من مربع "حدّد الملفات (Files Select"(، انقر فوق "+أضف ملفات "(+Add Files)
	- وسیفتح البرنامج قائمة المستندات بجھاز الكمبیوتر.

ويمكنك اختيار "drag and drop" (سحب وإفلات) أو "Add Files" (إضافة ملفات) في خانة " Select Files) "تحدید الملفات). اتبع تعلیمات الطریقة المفضلة لدیك:

#### **السحب والإفلات:**

• لسحب وإفلات أحد ً الملفات، ینبغي أولا تظلیل المستند الذي تریده، ثم سحب الملف إلى خانة " Select Files)" (تحدید الملفات). بعد ذلك، ضع الملف في المكان الذي تشیر إلیه خانة Drag Files Here (اسحب الملفات ھنا). ولسحب عدة مستندات، اضغط مع الاستمرار على زر التحكم أو زر (ctrl (أثناء تظلیل الملفات واسحبھا إلى مربع Files Select) تحدید الملفات) كمجموعة.

#### **إضافة الملفات بشكل مباشر:**

- لإضافة الملفات بشكل مباشر إلى خانة Files Select) تحدید الملفات) بدون إجراء عملیة Drop & Drag) سحب وإفلات)، انقر فوق Files Add+) إضافة ملفات إضافیة) في الجزء السفلي من خانة Files Select) تحدید الملفات).
	- وسیفتح البرنامج قائمة المستندات بجھاز الكمبیوتر.
- ظلل الملف الذي ترید تحمیلھ وانقر فوق " open) "فتح) في الجزء السفلي من شاشة قائمة الملفات بجهاز الكمبيوتر . وسيتم ملء الملف في خانة "Select Files" (تحديد الملفات)؟ في مركز القضایا.

54 OAH-DGS) قانون الإجراءات المدنیة بولایة كالیفورنیا، المادتان 1987 و 1988؛ الباب 5 من قانون لوائح كالیفورنیا، المادتان (c(3082 و 3089)، تاریخ المراجعة 10/2023

(

استخدام اختیاري الصفحة **17** من **19**

- لإضافة عدة ملفات في وقت واحد، اضغط مع الاستمرار على زر التحكم أو ctrl في نظام التشغیل Windows أو زر command) إعطاء أمر) في نظام التشغیل Mac، لتظلیل عدة ملفات، ثم انقر فوق " open) "فتح) في الجزء السفلي من شاشة قائمة الملفات. وستسكن جمیع الملفات المحددة في خانة "Files Select) "تحدید الملفات) في مركز القضایا.
- ًا لم تكن تنوي تضمینھ، فانقر فوق العلامة السلبیة (-) في الدائرة الموجودة على إذا أضفت ملف یمین عنوان المستند في خانة "Files Select) "تحدید الملفات) لإزالتھ.
- وبمجرد إضافة الملفات التي ترید تحمیلھا إلى مركز القضایا، انقر فوق Upload Start) بدء التحمیل) في الجزء السفلي من خانة Files Select) تحدید الملفات). واعلم أنھ كلما زاد عدد المستندات التي تضیفھا في المرة الواحدة، زاد وقت التحمیل لكل مجموعة. ویمكنك إضافة مجموعات متعددة من الملفات بتكرار ھذه العملیة حتى تنتھي.

#### **ترقیم وتسمیة المستندات بعد التحمیل**

فور تحمیل الملفات، انتقل إلى أعلى الصفحة مرة أخرى وانقر فوق زر "Documents All Update) تحدیث َّ جمیع المستندات)" لتنتقل إلى صفحة یمكنك فیھا مراجعة المستندات التي حملتھا. وستكون تسمیة المستندات بوضوح من ْ الأمور المفیدة في جلسة الاستماع. ویجب أن تبدأ جمیع أسماء المستندات بالحرف X ثم برقم یلیھ تاریخ المستند واسمھ. ُ ومثال ذلك أنھ إذا طِلب تقریر طبي واختبارات، فیمكن تسمیة المستندات على النحو التالي:

"X-1 6-9-20 Psychoeducational Assessment by Dr. Smith";

و ؛"X-2 6-2-20 Psychoeducational Testing Protocols Dr. Smith"

"X-3 5-31-20 Academic Assessment Protocols of Ms. Jones".

54 OAH-DGS) قانون الإجراءات المدنیة بولایة كالیفورنیا، المادتان 1987 و 1988؛ الباب 5 من قانون لوائح كالیفورنیا، المادتان (c(3082 و 3089)، تاریخ المراجعة 10/2023

(

استخدام اختیاري الصفحة **18** من **19** ستساعد الملصقات الواضحة جمیع المشاركین في جلسة الاستماع على إیجاد المعلومات بسرعة أكبر، وستساعدك على تقلیل الوقت المستغرق لإكمال شھادتك إذا كنت تدلي بشھادة.

وبالنقر فوق عنوان المستند أو رقمه، سيُفتَح مربع نَصـي يسمح لك بتغيير المعلومات. وستُحفظ المدخلات تلقائيُا. وسيرقِم البرنامج الصفحات تلقائيًا. **.**<br>.

یحتوي برنامج Center Case على قسم دعم مفصل یوفر معلومات إضافیة حول كیفیة استخدام البرنامج. إذا كنت لا تستطيع تحميل مستنداتك إلى برنامج Case Center، فيُرجى الاتصـال بمكتب جلسات الاستماع الإداریة (OAH (على الرقم 263-0880 916- وطلب التحدث إلى مدیر القضیة بشأن القضیة المحددة في أمر الاستدعاء.

(يُرجى الاطلاع على نموذج "إثبات التسليم" الوارد في الصفحات التالية.)

54 OAH-DGS) قانون الإجراءات المدنیة بولایة كالیفورنیا، المادتان 1987 و 1988؛ الباب 5 من قانون لوائح كالیفورنیا، المادتان (c(3082 و 3089)، تاریخ المراجعة 10/2023

(

استخدام اختیاري الصفحة **19** من **19**

## **إثبات تسلیم:**  أمر الاستدعاء للإدلاء بشهادة مشفوعة بقَ*سَ*م عبر الفيديو

#### **المعلومات**

تطلب منك القوانین الفیدرالیة والولائیة إرسال أو تسلیم نسخة من المستند المرفق إلى كل طرف من الأطراف المذكورة. كما یجب علیك إرسال أو تسلیم نسخة إلى مكتب جلسات الاستماع الإداریة والاحتفاظ بنسخة لنفسك.

يُرجى إثبات أنك أرسلت نُسَخًا من المستند المرفق عن طريق وضع علامة في المربع المناسب التالي أو المربعات المناسبة التالیة.

ویمكن استخدام إثبات التسلیم ھذا لتأكید التسلیم لأكثر من طرف واحد.

یمكن استخدام طرق تسلیم مختلفة مع أطراف مختلفة حسب الحاجة. ومثال ذلك أنھ في حالة التسلیم إلى أكثر من منطقة تعلیمیة، یجب علیك تحدید طریقة التسلیم المستخدمة لكل منطقة تعلیمیة عن طریق وضع علامة في المربعات المناسبة. وفي حالة التسلیم إلى إحدى المناطق التعلیمیة عن طریق الفاكس، فیمكن التسلیم إلى المنطقة التعلیمیة الثانیة عن طریق الفاكس أو البرید الأمریكي أو بأي طریقة أخرى مذكورة فیما یلي. ویجب علیك توفیر المعلومات ذات الصلة بكل طریقة تسلیم لكل طرف یتم التسلیم إلیھ.

#### **المعلومات المطلوبة:**

لقد قدمتُ نسخة من المستند المذكور ِ أعلاه إلى جمیع الأطر اف المذكور ة و إلى مكتب جلسات الاستماع الإدار یة باستخدام طریقة التسلیم التالیة:

#### **طریقة التسلیم**

ِ ضع علامة في المربع المناسب وقدّم المعلومات المشار إلیھا. (في حالة تضمین التسلیم لأكثر من شخص أو كیان في إثبات التسلیم ھذا، قد تضاف ورقة أخرى.)

(للاستخدام الاختیاري) الصفحة 1 من 3

**التسلیم الشخصي:** 

**َّم المستند وعنوانھ: اسم الشخص الذي تسل**

**ًا وتاریخ التسلیم ووقتھ: ِم المستند شخصی ُسل اسم الشخص الذي ی ّ**

**برید الدرجة الأولى (البرید الأمریكي)**

**َّم المستند وعنوانھ: اسم الشخص الذي تسل**

**تاریخ الإرسال بالبرید:** 

**التسلیم عن طریق ساع UPS أو FEDEX أو ٍ أو عن طریق خدمة التوصیل في الیوم التالي مثل خدمة برید سریع أخرى** 

اسم الشخص الذي تسلّم المستند والعنوان الذي سُلِّم فيه المستند:

**اسم الساعي أو خدمة التوصیل المستخدمة:** 

**تاریخ التسلیم:** 

**الإیصال مرفق (ضع علامة في المربع لتأكید إرفاق الإیصال):**

**ُ ً سمى أیضا الإرسال بالفاكسیمیل) الفاكس (ی**

**َّم المستند: اسم ورقم فاكس الشخص الذي تسل**

**تاریخ الفاكس ووقتھ:** 

**البرید الإلكتروني** 

**بوضع علامة في ھذا المربع، أؤكد موافقة الشخص التالي ذكره أو الوكالة التالي ذكرھا على قبول المستندات عبر البرید الإلكتروني. َّم المستند وعنوان بریده الإلكتروني: اسم الشخص الذي تسل تاریخ البرید الإلكتروني ووقتھ:**

**توقیع الشخص الذي یكمل إثبات التسلیم ھذا**

**اكتب اسم الشخص الذي یكمل إثبات التسلیم ھذا في المساحة التالیة.** 

یجب على الشخص الذي یكمل إثبات التسلیم ھذا التوقیع في المساحة التالیة وكتابة تاریخ التوقیع إلى جوار التوقیع.

إنّ كتابـة اسمي أدنـاه يُعد دليلًا على إقرار ي بأنني قد وقّعت على هذا النموذج إلكترونيًا في التاريخ الوارد أدنـاه.

**تاریخ التوقیع:**